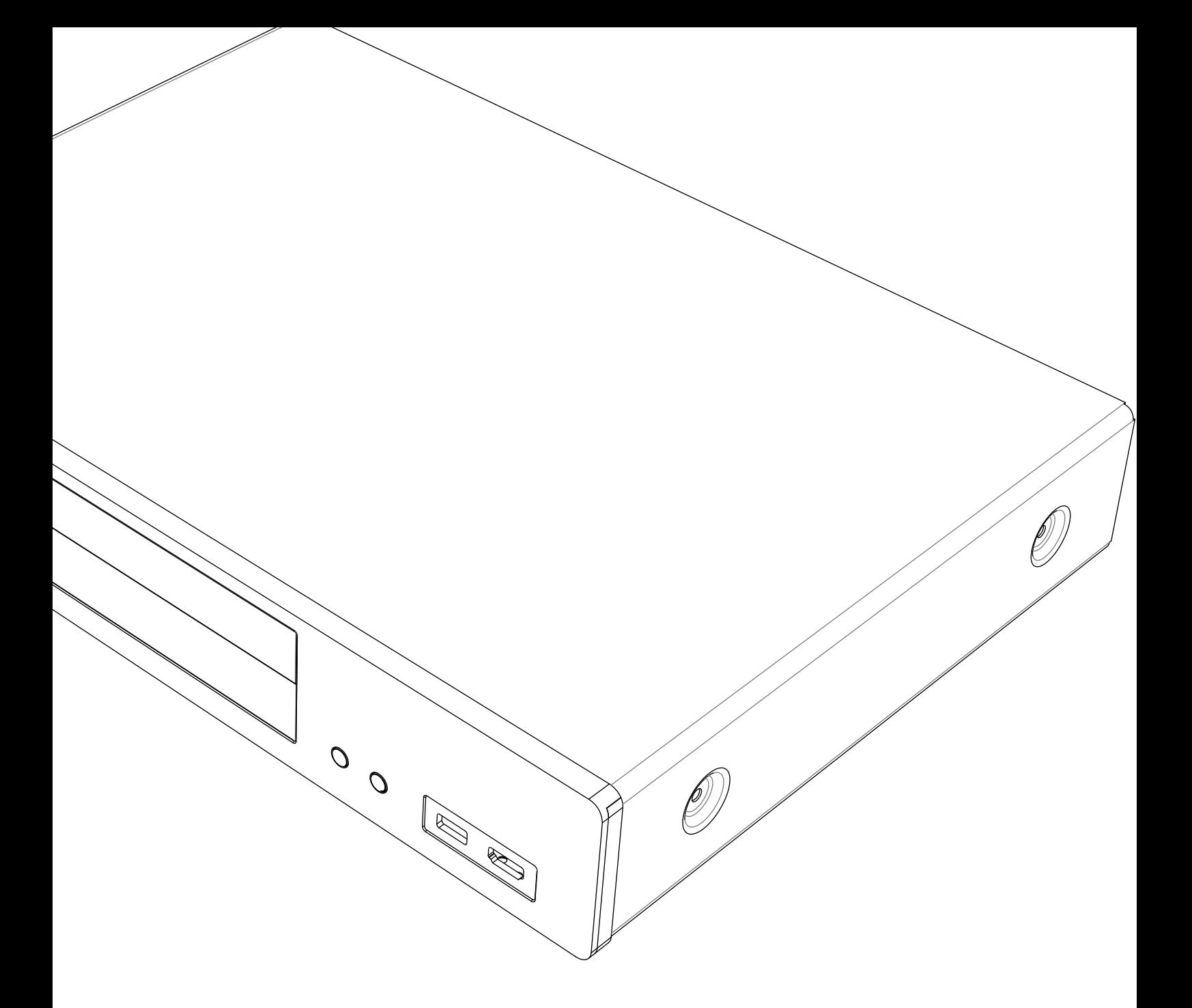

# **OCAMBRIDGE CXU** УНИВЕРСАЛЬНЫЙ ПРОИГРЫВАТЕЛЬ ДИСКОВ

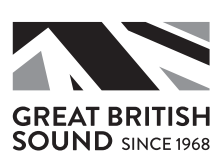

## Содержание

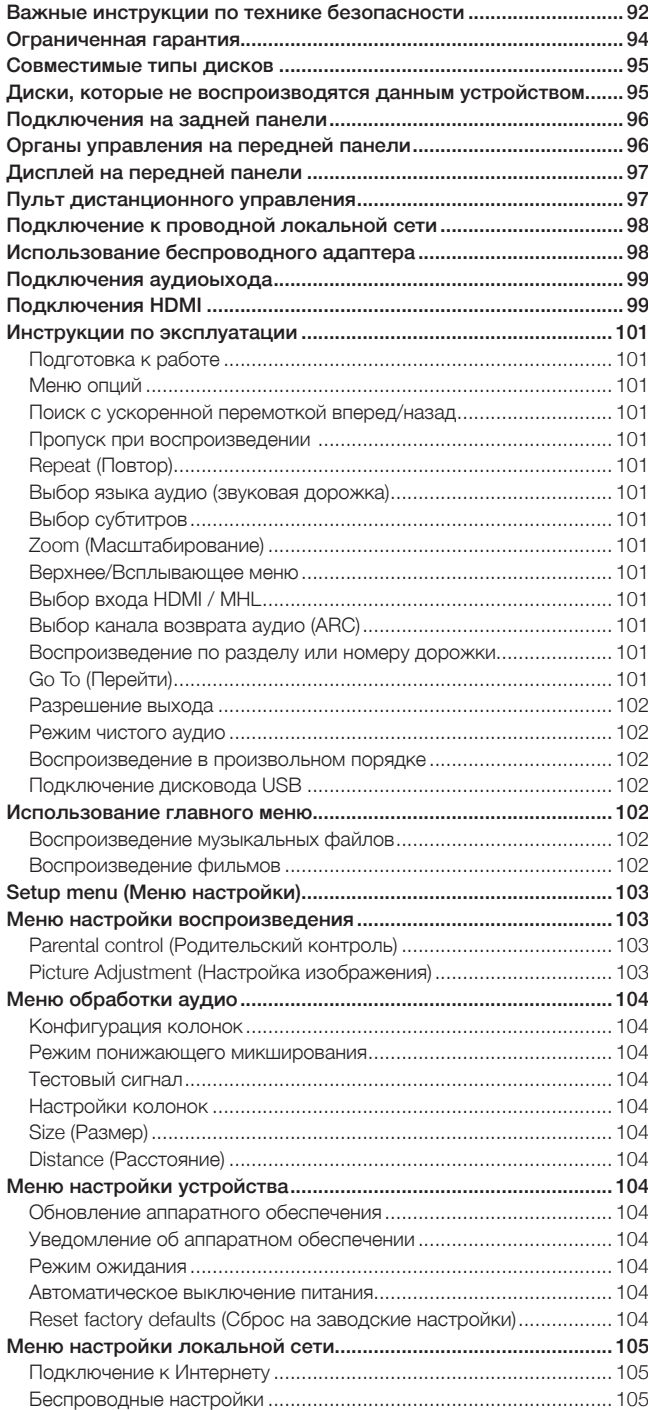

Для дополнительной информации о справочном руководстве изделия и часто задаваемых вопросах обратитесь на наш web-сайт www.cambridgeaudio.com.

----------------------------------Убедитесь, что вы зарегистрировали ваше изделие. Посетите: www.cambridgeaudio.com/vip Зарегистрировавшись, вы первым будете узнавать следующее: • Выпуск новой продукции • Обновления программного обеспечения • Новости, события, эксклюзивные предложения и конкурсы! © Авторские права Cambridge Audio Ltd 2015. Для патентов DTS см. http://patents.dts.com. Произведено по лицензии DTS Licensing Limited. DTS, DTS-HD, символ, & DTS и символ вместе являются зарегистрированными товарными знаками, и DTS-HD Master Audio является товарным знаком DTS, Inc. © DTS, Inc. Все права защищены. Изготовлено по лицензии Dolby Laboratories. Dolby и символ «двойное D» являются товарными знаками Dolby Laboratories. "HDMI", "логотип HDMI" и "High-Definition Multimedia Interface" являются товарными знаками или зарегистрированными товарными знаками HDMI Licensing LLC. "Blu-ray Disc", "Blu-ray", "Blu-ray 3D", "BD-Live", "BONUSVIEW" и логотипы являются товарными знаками Blu-ray Disc Association. Java является товарным знаком Oracle и/или ее дочерних компаний. Логотип DVD является товарным знаком компании DVD Format/Logo Licensing Corp., зарегистрированной в США, Японии и других странах. Super Audio CD, SACD и логотип SACD являются совместными товарными знаками Sony Corporation и Philips Electronics N.V. Direct Stream Digital (DSD) является товарным знаком Sony Corporation. "AVCHD" и логотип "AVCHD" являются товарными знаками Panasonic Corporation и Sony Corporation. Designed for Windows Media, Microsoft, HDCD и логотип HDCD являются товарными знаками или зарегистрированными товарными знаками Microsoft Corporation в Соединенных Штатах и/или в других странах. "DivX" является товарным знаком DivX, Inc. "Cinavia" является товарным знаком Verance Corporation. "Darbee" и "Darbee Visual Presence" являются товарными знаками Darbee Vision, Inc. Все другие товарные знаки являются собственностью их соответствующих владельцев.. \_ \_ \_ \_ \_ \_ \_ \_ \_ \_ \_ \_ \_ \_ \_ \_

## **ACAMBRIDGE**

## Важные инструкции по технике безопасности

Для обеспечения собственной безопасности внимательно ознакомьтесь со следующими инструкциями по технике безопасности перед подключением данного устройства в сеть. Это также позволит обеспечить наилучшую длительную работу вашего устройства.

- 1. Прочитайте эти инструкции.
- 2. Сохраните эти инструкции.
- 3. Внимательно отнеситесь ко всем предупреждениям.
- 4. Соблюдайте все инструкции.
- 5. Не используйте данное устройство вблизи воды.
- 6. Протирайте устройство только сухой тканью.
- 7. Не блокируйте какие-либо вентиляционные отверстия устройства. Устанавливайте устройство в соответствии с инструкциями изготовителя.
- 8. Не устанавливайте устройство рядом с какими-либо источниками тепла, такими как радиаторы, батареи отопления, печи или другие устройства (включая усилители), которые выделяют тепло.
- 9. Не нарушайте защиту полюсной или заземленной вилки. Полюсная вилка имеет два контакта, один из которых шире другого. Вилка с заземлением имеет два контакта и третий заземляющий контакт. Широкий контакт или третий контакт предназначены для обеспечения безопасности. Если вилка шнура питания не подходит к вашей розетке, обратитесь к электрику для замены розетки.
- 10. Не допускайте перегибов шнура питания или вероятности наступить на него, особенно в месте расположения вилки, электрической розетки или в месте выхода шнура питания из устройства.
- 11. Используйте только принадлежности, указанные изготовителем.
- 12. Выключайте устройство из сети питания в случае грозы или если оно не будет использоваться длительное время.
- 13. Доверяйте любое обслуживание только квалифицированному персоналу. В случае любого повреждения устройства необходимо выполнить его осмотр и обслуживание, например, в случае повреждения шнура питания или вилки, попадания жидкости на устройство или воздействия на устройствo дождя или влаги, нарушений в работе устройства или его падения.

ПРЕДУПРЕЖДЕНИЕ : ВО ИЗБЕЖАНИЕ РИСКА ПОЖАРА ИЛИ<br>ПОРАЖЕНИЯ ЭЛЕКТРИЧЕСКИМ ТОКОМ НЕ ПОДВЕРГАЙТЕ ЭТО УСТРОЙСТВО ВОЗДЕЙСТВИЮ ДОЖДЯ ИЛИ ВЛАГИ.

Батареи (установленный батарейный блок или батареи) не должны подвергаться воздействию источников повышенного тепла, например, солнечных лучей, огня и т. п.

Устройство должно устанавливаться таким образом, чтобы обеспечить удобное отключение его вилки из розетки (или разъема на задней панели устройства). В случае если сетевая вилка используется как устройство разъединения, оно должно быть легко доступно. Используйте только шнур питания, прилагаемый к данному устройству.

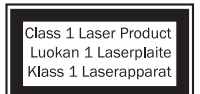

В данном изделии используется лазер.<br>Использование органов управления,<br>регулировок или выполнение процедур, Использование органов управления, регулировок или выполнение процедур, отличных от описанных здесь, может привести<br>к опасному воздействию излучения. Не<br>открывайте крышки и самостоятельно не

выполняйте ремонт. Доверяйте обслуживание только квалифицированному персоналу.

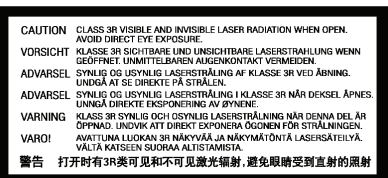

Эта наклейка располагается на защитном корпусе лазера внутри изделия.

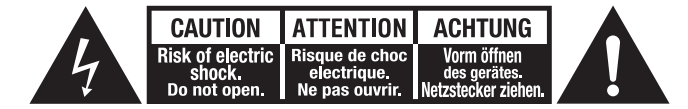

Символ молнии внутри равностороннего треугольника предназначен для информирования пользователя о наличии опасного высокого напряжения внутри корпуса изделия, которое может иметь значение, достаточное для поражения электрическим током.

Символ восклицательного знака в равностороннем треугольнике предназначен для информирования пользователя о наличии важных инструкций по эксплуатации и обслуживанию в документации, прилагаемой к данному устройству.

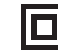

Символ на данном изделии указывает, что его конструкция имеет КЛАСС II (двойная изоляция).

#### Символ WEEE

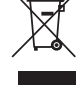

Перечеркнутый мусорный бак на колесиках - это символ Европейского Союза для указания необходимости раздельной утилизации электрического и электронного оборудования. Данное изделие содержит электрическое и электронное оборудование, которое должно перерабатываться,

утилизироваться или восстанавливаться и не должно выбрасываться вместе с несортированными бытовыми отходами. Верните данное устройство или обратитесь к уполномоченному дилеру, у которого вы приобрели устройство для получения дополнительной информации.

## Маркировка CE

 $\epsilon$ Данное изделие соответствует Директивам о низковольтном оборудовании (2006/95/EC), электромагнитной совместимости (2004/108/EC) и определения требований к экодизайну энергосвязанных изделий (2009/125/EC) при использовании и установке в соответствии

с данным руководством. Для обеспечения непрерывного соответствия данного изделия с ним следует использовать только принадлежности компании Cambridge Audio и доверять его обслуживание только квалифицированному обслуживающему персоналу.

#### Маркировка C-Tick

Данное изделие соответствует требованиям Австралийского государственного органа по радиосвязи и электромагнитной совместимости.

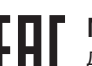

#### Маркировка CU-TR

Данное изделие соответствует требованиям по электронной безопасности России, Белоруссии и Казахстана.

#### Вентиляция

ВНИМАНИЕ – Во время работы устройство нагревается. Не устанавливайте несколько компонентов непосредственно один на другой. Не устанавливайте в замкнутых пространствах, таких как книжные полки или шкаф без достаточной вентиляции.

Убедитесь, что никакие мелкие предметы не попадут в устройство через вентиляционную решетку. В противном случае немедленно выключите устройство, извлеките вилку из розетки и обратитесь к вашему дилеру за рекомендациями.

Убедитесь в наличии достаточной вентиляции устройства (как минимум, 20 см сверху, сбоку и сзади). Не размещайте какие-либо предметы на верхней панели устройства. Не устанавливайте устройство на одеяло или на какую-либо мягкую поверхность и не закрывайте какие-либо отверстия подачи воздуха или решетки вывода воздуха. Не закрывайте вентиляционные решетки такими предметами как газеты, скатерти, шторы и т. п.

#### Установка

Тщательно выберите место установки. Избегайте установки устройства в местах воздействия прямых солнечных лучей или рядом с источниками тепла. Не устанавливайте на устройство источники открытого огня, например, свечи. Избегайте установки в местах, подверженных воздействию вибрации, пыли, холода или влаги. Устройство может использоваться в умеренном климате.

Данное устройство должно устанавливаться на прочной ровной поверхности. Не устанавливайте устройства в замкнутом пространстве,<br>таком как книжная полка или шкаф. Тем не менее, наличие открытого пространства сзади (например, специальная стойка для оборудования) достаточно. Не устанавливайте устройство на неустойчивой поверхности или полке. Устройство может упасть и привести к серьезной травме ребенка или взрослого, а также к серьезному повреждению оборудования. Не размещайте другое оборудование сверху устройства.

Из-за наличия сильных магнитных полей не следует устанавливать проигрыватели виниловых пластинок или телевизоры с электроннолучевой трубкой рядом с устройством, так как это может привести к возникновению помех.

Период приработки электронных аудиокомпонентов составляет около недели (при использовании несколько часов в день). Это позволит приработаться новым компонентам, и параметры аудио улучшаться в течение этого времени.

#### Источники питания

Устройство должно получать питание только от типа источника питания, указанного на маркировочной этикетке. Если вы не уверены в параметрах сети питания вашего дома, обратитесь к дилеру изделия или в местную энергетическую компанию.

Когда устройство не используется, оно может быть установлено в режим ожидания, и в таком состоянии оно будет потреблять менее 0,5 Вт. Для выключения устройства выключите его на задней панели. Если вы не будете пользоваться устройством в течение длительного времени, извлеките вилку устройства из розетки.

#### Перегрузка

Не перегружайте сетевые розетки или удлинители, так как это может привести к риску возникновения пожара или поражения электрическим током. Перегруженные розетки переменного тока, удлинители, потертые шнуры питания, поврежденная или треснувшая изоляция и поломанные вилки очень опасны. Это может привести к поражению электрическим током или пожару.

Убедитесь в надежном подключении каждого шнура питания. Для предотвращения возникновения шумов и помех не прокладывайте вместе провода подключения и шнур питания или провода колонок.

#### Чистка

Для чистки устройства протирайте его сухой, не оставляющей ворса, тканью. Не используйте чистящие жидкости, содержащие спирт, нашатырный спирт или абразивные материалы. Не распыляйте аэрозоли на устройство или рядом с ним.

#### Утилизация батареи

Батареи могут содержать вещества опасные для окружающей среды. Утилизируйте любые разряженные батареи соответствующим образом, соблюдая рекомендации по охране окружающей среды/утилизации электронного оборудования.

#### Колонки

Перед подключением колонок убедитесь в отключении любого питания и используйте только подходящие кабели.

#### Обслуживание

Устройство не подлежит обслуживанию пользователем. В случае<br>возникновения какой-либо проблемы не пытайтесь самостоятельно<br>ремонтировать, разбирать или модифицировать устройство.<br>Несоблюдение данного предупреждения может п или неисправности обращайтесь к вашему дилеру.

## Сведения о модуле Wi-Fi

#### Соответствие требованиям Федеральной комиссии по связи США (FCC)

ДЕКЛАРАЦИЯ СООТВЕТСТВИЯ ТРЕБОВАНИЯМ FCC ПО ЭЛЕКТРОМАГНИТНОЙ СОВМЕСТИМОСТИ

Компания Cambridge Audio, Gallery Court, Hankey Place, London SE1 4BB, с полной ответственностью заявляет, что данный прибор,

CXU с Wi-Fi модулем

к которому относится настоящая декларация, соответствует требованиям части 15 правил FCC. Эксплуатация данного прибора допускается при соблюдении следующих двух условий: (1) данный прибор не должен создавать помех, и (2) данный прибор должен принимать все помехи, включая помехи, которые могут вызвать нарушение его нормальной работы.

#### Внимание! Радиочастотное излучение.

Данный прибор следует использовать таким образом, чтобы свести к минимуму его соприкосновения с телом человека.

При подключении к прибору внешней антенны ее следует устанавливать таким образом, чтобы свести к минимуму ее соприкосновения с телом человека. Данный передатчик не должен располагаться вместе или работать в сочетании с другими антеннами или передатчиками.

### Заявление о соответствии требованиям Федеральной комиссии по связи США (FCC)

Данный прибор прошел испытания и признан соответствующим ограничениям для цифровых приборов Класса B согласно Части 15 правил FCC. Целью этих ограничений является обеспечение приемлемой защиты от помех при установке оборудования в жилых помещениях.

Данный прибор генерирует, использует и может распространять радиочастотное излучение и при нарушении инструкций по установке или эксплуатации может создавать помехи для радиосвязи. Однако даже при соблюдении инструкций по установке нет гарантии того,<br>что в каком-то конкретном случае не возникнут помехи. Если данный прибор создает помехи для приема радиосигналов или телевизионных сигналов, что можно проверить, выключив и включив данный прибор, пользователю рекомендуется попытаться устранить помехи с помощью перечисленных ниже мер.

- Измените ориентацию или местоположение приемной антенны.
- Увеличьте расстояние между данным прибором и приемником.
- Подключите данный прибор и приемник к розеткам в различных цепях.
- Обратитесь за помощью к продавцу данного прибора или опытному специалисту по телевизионной и радиотехнике.

Предупреждение FCC. Любые изменения или модификации, явно не утвержденные стороной, несущей ответственность за соответствие требованиям, могут повлечь за собой потерю пользователем права на эксплуатацию данного прибора.

#### ВАЖНОЕ ПРИМЕЧАНИЕ.

Соответствие требованиям FCC к воздействию излучения

Данный прибор соответствует установленным FCC ограничениям на воздействие излучения для неконтролируемых условий. Данный прибор необходимо устанавливать и эксплуатировать на расстоянии не менее 20 см от тела человека.

Данный передатчик не должен располагаться вместе или работать в сочетании с другими антеннами или передатчиками.

Работа данного прибора на частоте 2,4 ГГц в США ограничена конфигурацией прошивки каналами 1–11.

#### Изменения

FCC требует уведомлять пользователя о том, что любые изменения или модификации, вносимые в данный прибор, явно не одобренные компанией Cambridge Audio, могут привести к лишению пользователя права на эксплуатацию данного прибора.

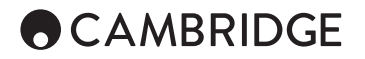

#### Европа. Примечание для потребителей из Европейского союза

Радиоприборы с предупреждающей маркировкой CE соответствуют Директиве R&TTE (1995/5/EC) Комиссии ЕС.

Соответствие этой директиве предполагает соответствие перечисленным ниже европейским стандартам.

• EN 60950-1. Безопасность изделий.

• EN 300 328. Технические требования к радиооборудованию.

• EN 301 489. Общие требования по ЭМС к радиооборудованию.

### Ограниченная гарантия

Компания Cambridge Audio гарантирует, что данное изделие не имеет дефектов материалов и изготовления (в соответствии с указанными ниже положениями). Компания Cambridge Audio отремонтирует или заменит (на усмотрение компании Cambridge Audio) данное изделие или любые дефектные детали в нем. Период действия гарантии может варьироваться в зависимости от страны. В случае возникновения вопросов обратитесь к вашему дилеру и убедитесь, что вы сохранили чек, подтверждающий вашу покупку.

Для получения гарантийного обслуживания обратитесь к уполномоченному дилеру компании Cambridge Audio, у которого вы купили изделие. Если ваш дилер не имеет возможности выполнить ремонт вашего изделия компании Cambridge Audio, он может отправить его в компанию Cambridge Audio или уполномоченному агенту по обслуживанию изделий компании Cambridge Audio. Вам потребуется отправить данное изделие в его оригинальной упаковке или в упаковке, обеспечивающей такую же степень защиты изделия.

Для получения гарантийного обслуживания необходимо предоставить чек или оплаченный счет, который будет подтверждать, что на изделие еще действует гарантия.

Данная гарантия аннулируется если: (a) серийный номер, нанесенный на заводе изготовителе, был изменен или удален с данного изделия,<br>или (b) данное изделие не было приобретено у уполномоченного<br>дилера компании Cambridge Audio. Вы можете обратиться в компанию<br>Cambridge Audio или к вашему и/или что вы приобрели изделие у уполномоченного дилера Cambridge Audio.

Данная гарантия не распространяется на косметические повреждения или повреждения в результате стихийного бедствия, несчастного случая, неправильного использования, нарушения режима эксплуатации, небрежности, коммерческого использования или внесения изменений в изделие или его часть. Данная гарантия не распространяется на повреждения в результате неправильной эксплуатации, обслуживания или установки, или попытки ремонта какими-лицами, отличными от компании Cambridge Audio или уполномоченного агента по гарантийному<br>обслуживанию компании Cambridge Audio. Любой несанкционированный<br>ремонт приводит к аннулированию гарантии. Данная гарантия не<br>распространяется на изделия

РЕМОНТ ИЛИ ЗАМЕНА В СООТВЕТСТВИИ С ПОЛОЖЕНИЯМИ ДАННОИ<br>ГАРАНТИИ ЯВЛЯЮТСЯ ЕДИНСТВЕННЫМ СРЕДСТВОМ ПРАВОВОЙ<br>ЗАЩИТЫ ПОТРЕБИТЕЛЯ. КОМПАНИЯ САМВЯЮДЕ АИDIO НЕ БУДЕТ<br>НЕСТИ ОТВЕТСТВЕННОСТИ ЗА ЛЮБЫЕ ФАКТИЧЕСКИЕ ИЛИ<br>КОСВЕННЫЕ УБЫТКИ СООТВЕТСТВИЯ ОПРЕДЕЛЕННОЙ ЦЕЛИ.

Некоторые страны и штаты США не допускают исключения или ограничения фактических или косвенных убытков или предполагаемых гарантий, поэтому указанные выше исключения могут не применяться к вам. Данная гарантия предоставляет вам конкретные юридические права. Вы также можете пользоваться иными правами, которые варьируются в зависимости от штата или страны.

По любому гарантийному или послегарантийному обслуживанию обращайтесь к вашему дилеру.

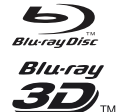

#### BD-Video

Поддерживает Blu-ray с контентом Bonus View и BD-Live,<br>включая диски Blu-ray 3D. Для воспроизведения 3D<br>требуется дисплей, способный воспроизводить 3D, и<br>совместимые очки. Поддерживаются также однослойные<br>и двухслойные ди

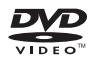

#### DVD-Video

Диски DVD форматов DVD+RW/DVD+R/DVD-RW/DVD-R с фильмами.

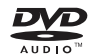

### DVD-Audio

Диски формата DVD содержат многоканальное или стереофоническое аудио с разрешением вплоть до 24/96 5.1 или 24/192 с видео или фотографиями. Некоторые DVD-Audio диски также содержат часть DVD-Video.

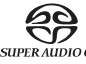

#### Super Audio CD

Стереофоническое высокого разрешения или<br>многоканальное аудио. Примечание: некоторые диски<br>SACD используют гибридный формат со слоем CD и слоем DSD высокого разрешения.

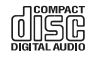

### Компакт-диск

Поддерживает стандартные компакт-диски Red Book CD, а также HDCD и CD-R/RW.

Формат цифровой видеокамеры высокого разрешения,  $MCHD.$ часто в виде DVD±R или флэш-памяти.

## Диски, которые не воспроизводятся данным устройством

- Диски BD с картриджем
- Диски DVD-RAM
- Диски HD-DVD
- Раздел данных дисков CD-Extra
- Диски DVD / Blu-Ray с кодом региона, отличным от кода региона приобретенного вами проигрывателя Blu-ray.
- Некоторые диски DualDisc: Диск DualDisc это двухсторонний диск с DVD на одной стороне и цифровым аудио на другой. Сторона цифрового аудио обычно не соответствует техническим спецификациям формата цифрового аудио компакт диска (CD-DA), поэтому воспроизведение не гарантируется.
- Аудиодиски с защитой от копирования могут не воспроизводиться.

#### Совместимость BD-ROM

Так как спецификации дисков Blu-ray являются новыми и постоянно развиваются, некоторые диски могут воспроизводиться некорректно в зависимости от типа диска, версии и кодирования. Возможно, что диск Blu-ray, выпущенный после даты изготовления проигрывателя, использует некоторые новые функции спецификаций дисков Bluray. Для обеспечения максимально лучшего просмотра необходимо периодически обновлять аппаратное или программное обеспечение проигрывателя.

#### Защита авторских прав

В данном изделии используется технология защиты авторских прав, защищенная патентами США и другими правами интеллектуальной<br>собственности Rovi Corporation. Использование в данном изделии<br>технологии защиты авторских прав компании Rovi Corporation должно быть санкционировано Rovi Corporation. Инженерный анализ и демонтаж запрещены.

## Совместимые типы дисков Информация об управлении регионом

Данный проигрыватель разработан и изготовлен в соответствии с информацией об управлении регионом дисков DVD или BD. Если номер региона диска BD-Video или DVD не совпадает с номером региона данного проигрывателя, проигрыватель не сможет воспроизвести диск.

BD-Video: Данный проигрыватель воспроизводит диски BD-Video с метками, которые совпадают с кодом на задней стороне устройства (например, A, B или C).

Проигрыватель также может воспроизводить диски, не имеющие кода региона. Диски обычно имеют все 3 кода региона на упаковке.

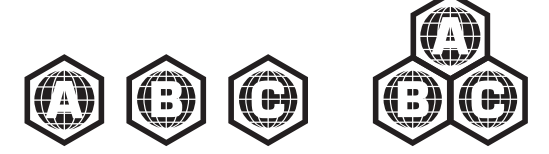

DVD-Video: Данный проигрыватель воспроизводит диски DVD-Video с метками, которые совпадают с кодом региона на задней стороне устройства (например, 1, 2, 3, 4 или 5).

Проигрыватель также может воспроизводить диски, кодированные для всех регионов.

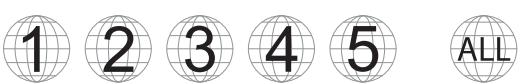

## Примечание относительно Cinavia

Данное устройство использует технологию Cinavia по ограничению использования несанкционированных копий некоторых коммерчески реализуемых фильмов и видео, а также их звуковых дорожек. При обнаружении использования несанкционированной копии на дисплее появится сообщение и воспроизведение или копирование будет прервано.

Дополнительная информация о технологии Cinavia представлена в онлайновом информационном центре для потребителей Cinavia по адресу http://www.cinavia.com. Для запроса дополнительной информации о технологии Cinavia отправьте почтовую открытку с вашим почтовым адресом на следующий адрес: Cinavia Consumer Information Center, P.O. Box 86851, San Diego, CA, 92138, USA.

## Уход за дисками и обращение с ними

Для защиты диска от царапин или отпечатков пальцев всегда держите диск за его края. Не прикасайтесь к поверхности записи.

Записанные данные дисков Blu-ray имеют очень высокую плотность, и слой записи располагается очень близко к поверхности диска. По этой причине диски Blu-ray Discs более чувствительны к пыли и отпечаткам пальцев, чем диски DVD. При возникновении проблем с воспроизведением и наличии пятен грязи на поверхности диска протрите диск чистящей салфеткой. Протирайте диск от центра к краю в радиальном направлении. Не протирайте диск круговыми движениями.

Не используйте чистящие растворы для пластинок или растворители, такие как бензин, разбавитель или антистатический спрей.

Не прикрепляйте наклейки или этикетки к диску, так как это приведет к деформации, нарушению баланса или увеличению толщины диска, что приведет к проблемам при его воспроизведении.

Избегайте подвергать диски прямому солнечному свету или источникам тепла.

Не используйте следующие диски:

- Диски с липкой поверхностью от удаленных наклеек или этикеток. Диск может застрять внутри проигрывателя.
- Деформированные или треснутые диски.

– Диски неправильной формы, например, в форме сердца или визитной карточки.

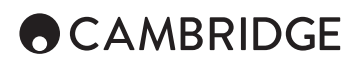

## Подключения на задней панели

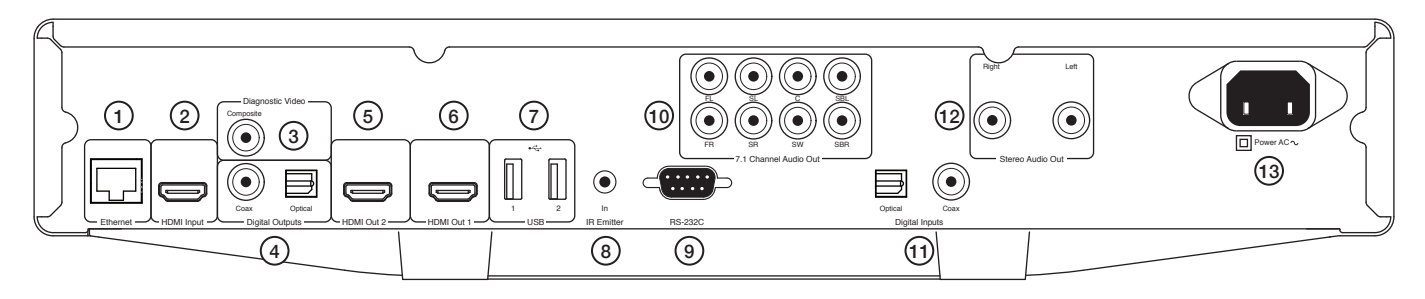

#### 1. Порт локальной сети Ethernet

#### 2. Вход HDMI

#### 3. Видео диагностики

Используется для целей диагностики.

#### 4. Цифровые выходы

#### 5. Выход 2 HDMI

#### 6. Выход 1 HDMI (основной выход)

Этот выход является основным выходом с использованием преимуществ процессора видео Darbee. Оба выхода совместимы с телевизорами формата 3D.

Выходы HDMI 1 и 2 поддерживают канал возврата аудио от телевизора, имеющего данную функцию. См. следующий раздел.

#### 7. USB-порт 1 и 2

Порт взаимодействия с флэш-картой/картой памяти или накопителем.

#### 8. Вход ИК (инфракрасного)-излучателя9. RS232C

Специально устанавливаемое управление – полный протокол для проигрывателя CXU доступен на нашем web-сайте.

#### 10. Аналоговый аудиовыход 7.1 каналов

11. Цифровые входы

#### 12. Стереофонический аудиовыход

Постоянные стереофонические выходы для использования со стереофоническим контентом.

#### 13. Разъем подключения сетевого шнура

## Органы управления на передней панели

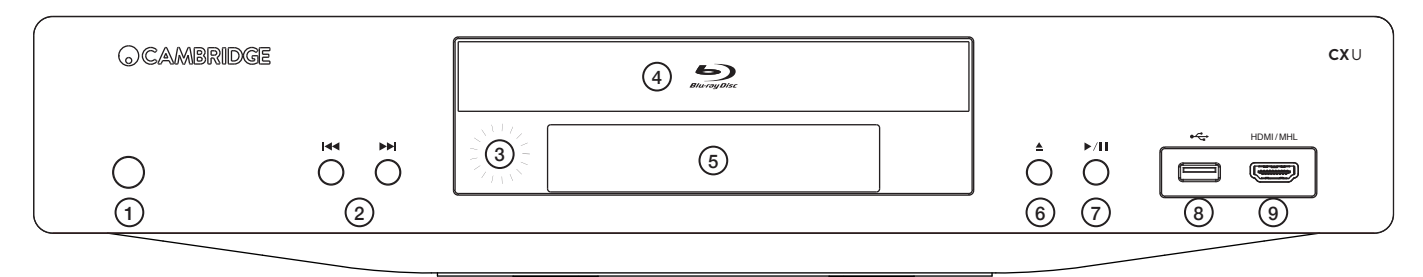

- 1. Режим ожидания/Вкл.
- 2. Пропуск
- 3. ИК-датчик
- 4. Лоток для диска
- 5. Дисплей

#### 6. Выталкивание

7. Воспроизведение/Пауза

#### 8. USB-порт

Порт взаимодействия с флэш-картой/картой памяти или накопителями.

#### 9. Вход MHL/HDMI

Для подключения к источнику HDMI или устройству, совместимому с MHL.

# **CXU**

## Дисплей на передней панели

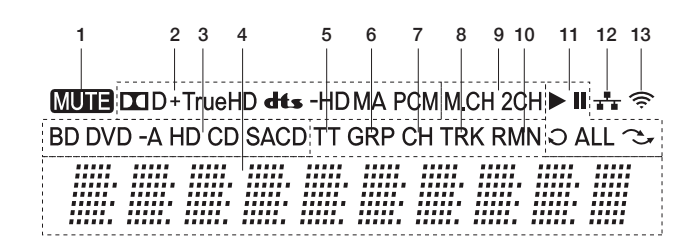

1. Значок отключения звука – показывает, что звук выключен.

2. Индикация типа аудио – указывает тип аудио воспроизводимых дорожек.

3. Индикация типа диска – показывает тип текущего воспроизводящегося диска.

4. Главный дисплей – текстовые сообщения и цифровой дисплей.

5. Название – при свечении показываемое время относится к названию.

6. Группа – при свечении показываемое время относится к группе.

7. Раздел – при свечении показываемое время относится к разделу.

8. Дорожка – при свечении показываемое время относится к дорожке.

9. Индикация каналов аудио – показывает, воспроизводится ли аудио в 2-канальном стерео или в многоканальном режиме окружающего звучания.

10. Оставшееся время – при свечении показываемое время является оставшимся временем воспроизведения.

11. Состояние воспроизведения – указывает состояние воспроизведения, такое как воспроизведение, пауза, повтор, повтор всего и воспроизведение в случайном порядке.

12. Ethernet – указывает на подключение кабеля активной сети Ethernet.

13. Беспроводное подключение – указывает на подключение проигрывателя к беспроводной сети.

## Пульт дистанционного управления

#### 1. Кнопка подсветки

Подсвечивает кнопки.

#### 2. Открыть/Закрыть

#### 3. Standby/On

#### 4. Информация

Отображает текущую информацию на экране.

#### 5. Стр. ▲ / Стр. ▼

Показывает предыдущую/следующую страницу.

#### 6. Цифровые кнопки

Используются для ввода цифровых значений, таких как номер требуемого раздела или дорожки для перехода.

#### 7. Отключение звука

#### 8. Удаление

Нажмите для удаления текущей программы воспроизведения.

#### 9. Go To (Перейти)

Показывает на экране линейку со следующей информацией (слева направо) – Состояние воспроизведения, название, раздел, счетчик времени, индикатор выполнения и общее время.

#### 10. Громкость

11. Skip

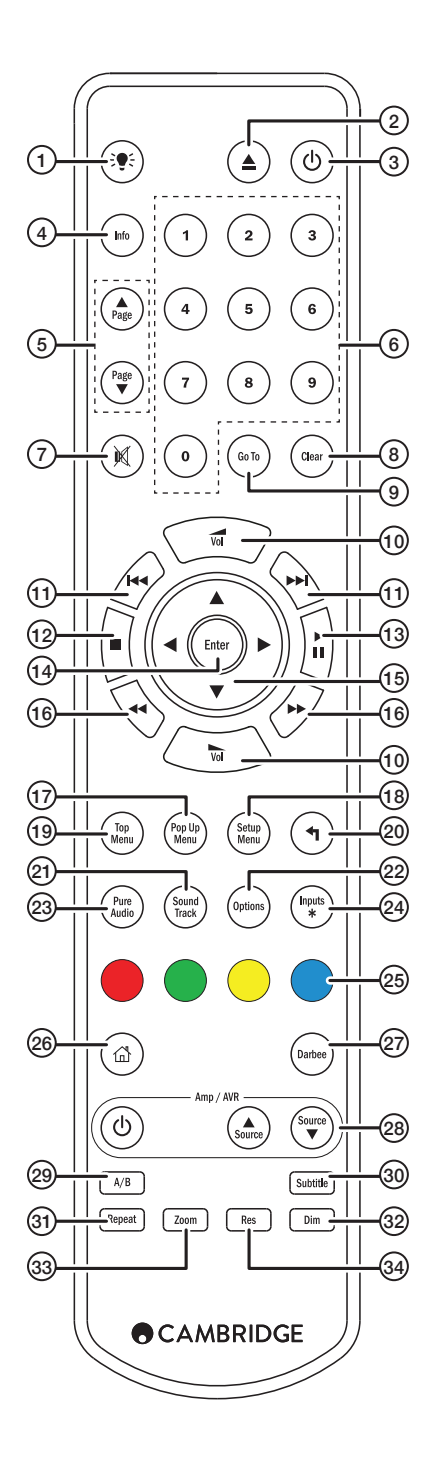

## **ACAMBRIDGE**

#### 12. Стоп

13. Воспроизведение/Пауза

#### 14. Ввод

#### 15. Навигация

Нажмите для навигации по меню. Также используется для ввода символов.

#### 16. Scan (Просмотр)

Просмотр вперед или назад.

17. Всплывающее меню Показывает всплывающее меню BD или меню DVD.

#### 18. Меню настройки

#### 19. Главное меню

Показывает главное меню BD или меню названия DVD…

#### 20. Назад

Нажмите для возврата в предыдущее меню.

#### 21. Sound track (Звуковая дорожка)

Нажмите для изменения звуковых дорожек там, где они имеются.

#### 22. Опции

Для диска Blue-ray/DVD нажмите для доступа к переключению субтитров, настройке изображения, масштабирования и изменения угла.

Для диска CD нажмите для доступа к воспроизведению в произвольном/ случайном порядке, повтору. Функция этой кнопки варьируется в зависимости от типа диска.

#### 23. Чистое аудио

Отключает видеовыходы и дисплей передней панели.

#### 24. Входы

Нажмите для цикличного переключения между различными цифровыми входами.

#### 25. Цветные кнопки

Функции данных кнопок варьируются.

#### 26. Главная

Нажмите для перехода в главное меню.

#### 27. Darbee

Нажмите для доступа к меню настройки Darbee.

#### 28. Кнопки управления усилителям/аудио/видео ресивером

Используются для управления усилителем или аудио/видео ресивером Cambridge Audio.

#### 29. A/B

Нажмите для отметки сегмента между A и В для повторного воспроизведения.

### 30. Субтитры

#### 31. Повтор

#### 32. Dim (Затемнение)

Регулирует яркость дисплея передней панели.

#### 33. Zoom (Масштабирование)

#### 34. Res (Разрешение)

Нажмите для переключения разрешения выхода на телевизор.

## Подключение к проводной локальной сети

Подключение Ethernet

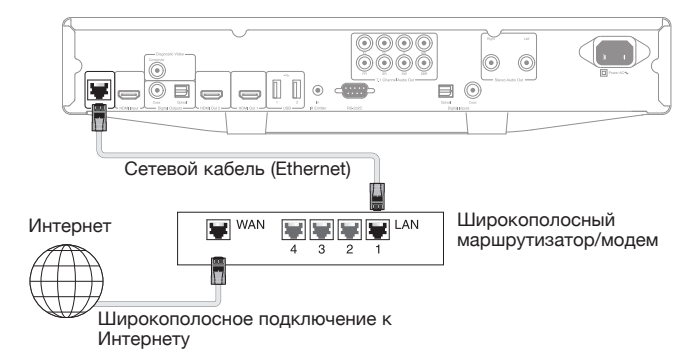

Подключите сетевой кабель (категории 5/5E прямой через кабель Ethernet) между CXU и вашим маршрутизатором.

## Использование беспроводного адаптера

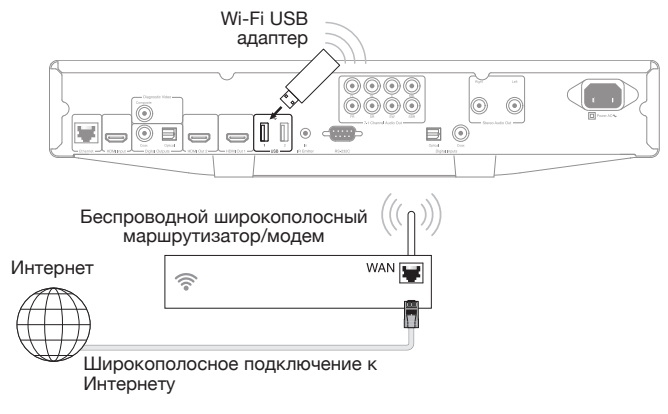

Подключите прилагаемый беспроводной адаптер к правильному входу USB на задней панели CXU – он должен быть в пределах действия вашего беспроводного маршрутизатора.

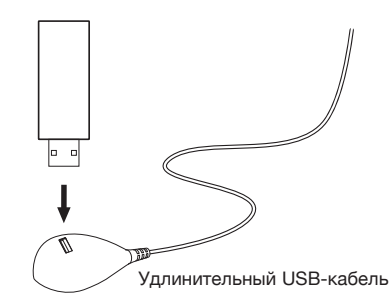

Удлинительный USB-кабель прилагается к вашему устройству CXU. Он может использоваться для перемещения беспроводного адаптера в более удобное место.

## **CXU**

## Подключения аудиоыхода

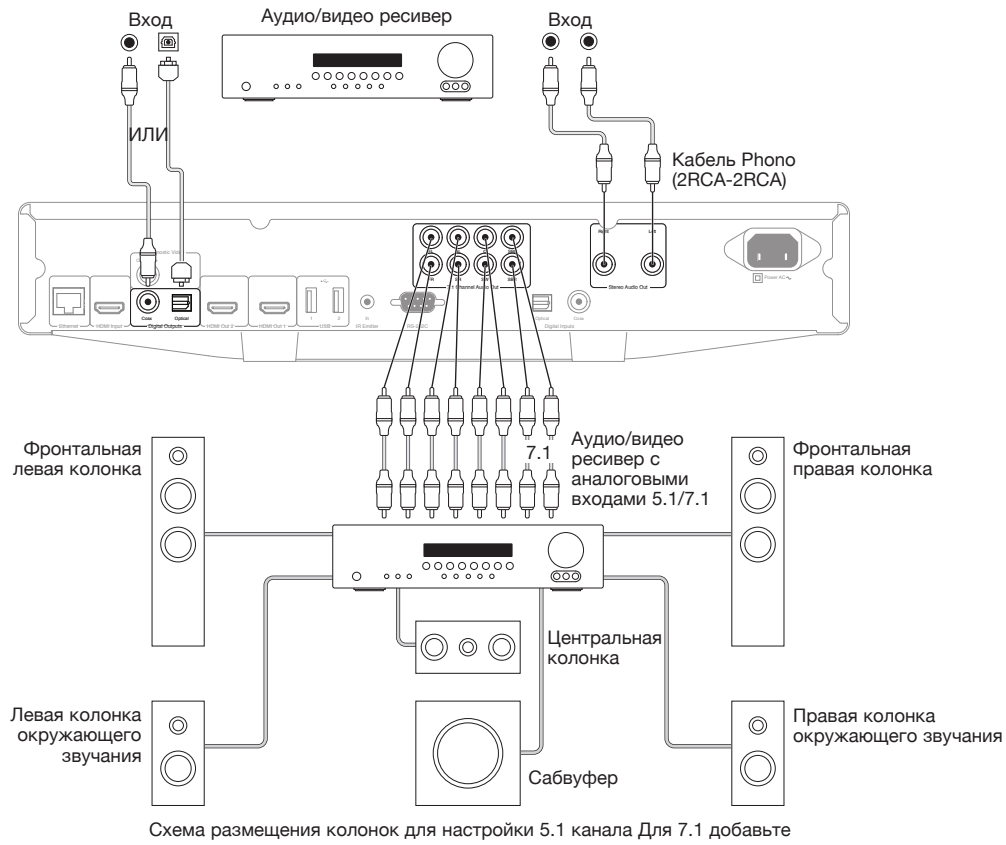

две задних колонки.

## Подключения HDMI

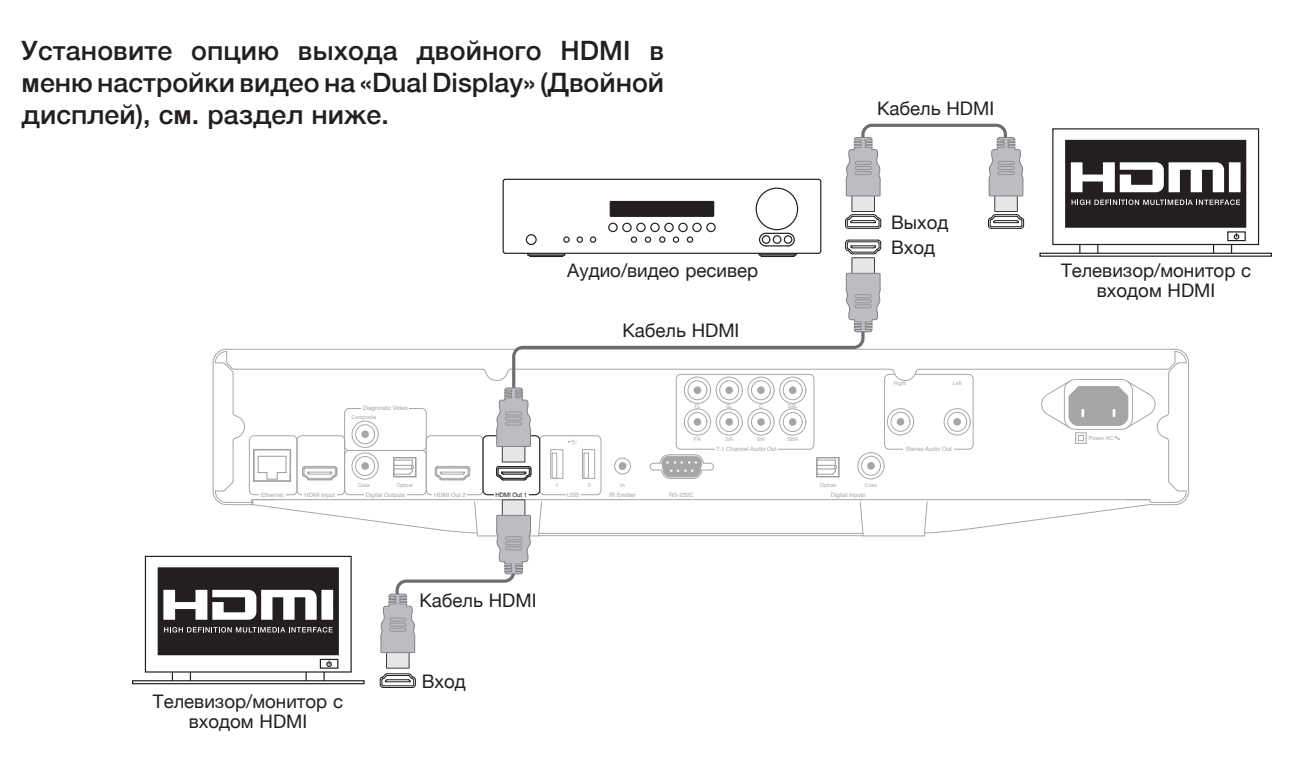

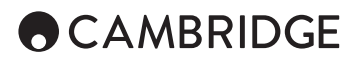

Подключение к двум дисплеям с использованием двойного HDMI

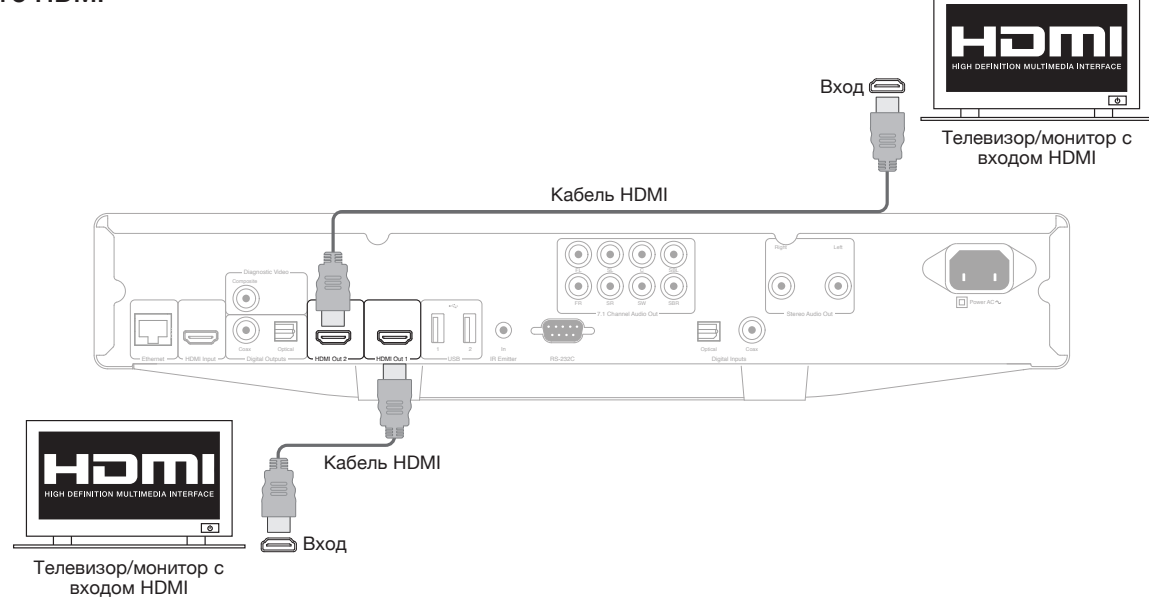

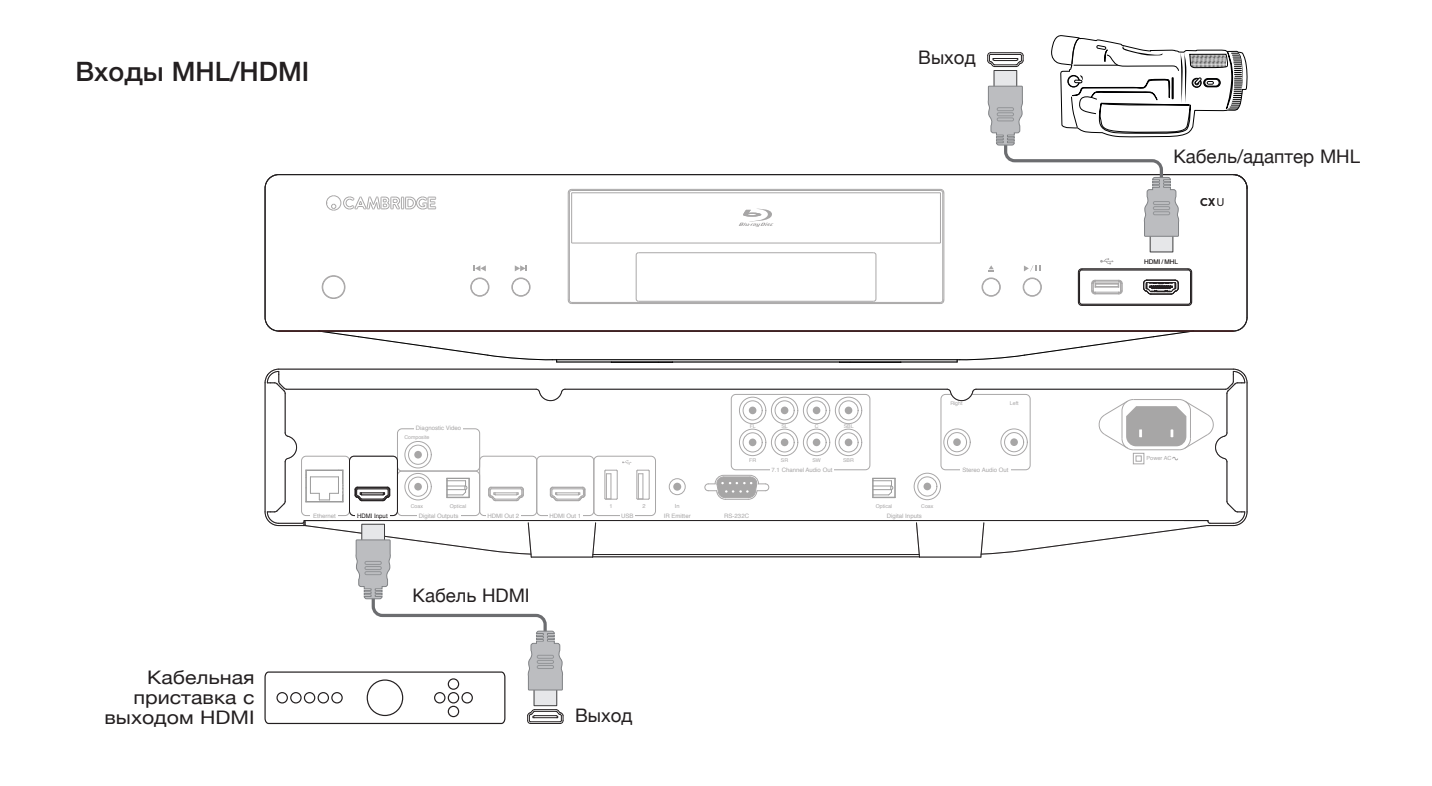

#### Выход диагностического видео.

Этот выход может быть полезен в случае, если вы утратили выход HDMI (возможно по причине выбора типа выхода, который ваш телевизор не может отображать).

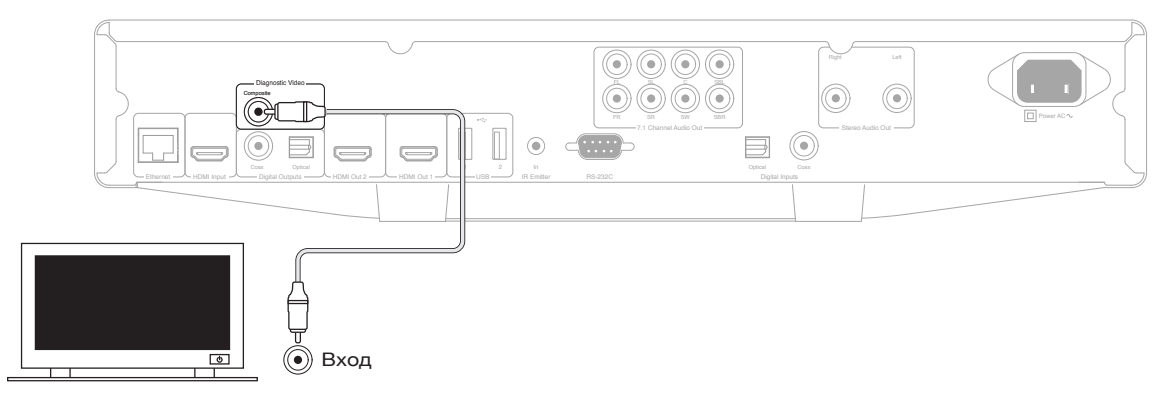

## Инструкции по эксплуатации

#### Подготовка к работе

Для включения CXU нажмите кнопку Standby/On (Режим ожидания/ Включение) на передней панели.

1. Нажмите кнопку Open/Close (Открыть/Закрыть) для открытия лотка для дисков.

2. Установите диск в лоток стороной с этикеткой вверх.

3. Проигрыватель прочитает информацию диска и начнет его воспроизведение.

4. Используйте кнопки навигации для навигации по меню.

5. Для остановки воспроизведения нажмите кнопку .

6. Для выключения проигрывателя нажмите кнопку Standby/On (Режим ожидания/Включение).

#### Меню опций

Нажатие на кнопку Options (Опции) на пульте дистанционного управления во время воспроизведения приводит к появлению линейки меню в нижней части экрана для различных настроек и функций воспроизведения.Элементы меню опций варьируются в зависимости от типа контента.

Для дополнительной информации о справочном руководстве изделия и часто задаваемых вопросах обратитесь на наш web-сайт www.cambridgeaudio.com.

#### Поиск с ускоренной перемоткой вперед/назад

Нажмите насколько раз для циклического переключения между<br>скоростью воспроизведения 1X, 2X, 3X, 4X и 5X. Нажмите кнопку •<br>для воспроизведения предыдущей дорожки или на кнопку • для воспроизведения следующей дорожки.

#### Пропуск при воспроизведении

Один раз нажмите кнопку Skip (Пропуск) к или » для пропуска одной дорожки/раздела на диске.

#### Repeat (Повтор)

DVD и DVD-Audio – Повтор раздела, Повтор эпизода, Повтор всего, Отключение повтора.

Диск Blu-ray – Повтор раздела, Повтор эпизода, Отключение повтора.

Диски CD и SACD – Повтор одной, Повтор всего, Отключение повтора.

#### Выбор языка аудио (звуковая дорожка)

Во время воспроизведения нажмите кнопку Soundtrack (Звуковая дорожка) на пульте дистанционного управления.

#### Выбор субтитров

Во время воспроизведения DVD, диска Blu-ray disc или других видеопрограмм, записанных с субтитрами, нажмите кнопку Subtitle (Субтитры) на пульте дистанционного управления для выбора желаемых субтитров.

#### Zoom (Масштабирование)

Многократное нажатие на кнопку Zoom (Масштабирование) приводит к изменению уровня масштабирования в следующем порядке: 2x, 3x, 4x, 1/2, 1/3, 1/4 затем назад к нормальному виду.

#### Верхнее/Всплывающее меню

Во время воспроизведения нажмите кнопку всплывающего меню для доступа к всплывающему меню. Нажмите кнопку верхнего меню для доступа к верхнему меню.

#### Выбор входа HDMI / MHL

Нажмите кнопку входа на пульте дистанционного управления для отображения меню источников «Input» (Вход).

Примечание: Порт входа HDMI на передней панели совместим с MHL (мобильное соединение с высоким разрешением). Требуется специальный кабель MHL или адаптер (не прилагается), и на мобильном устройстве может потребоваться выполнение некоторых конфигураций.

#### Выбор канала возврата аудио (ARC)

Источники ARC доступны в меню Inputs (Входы). Нажмите кнопку входа на пульте дистанционного управления для отображения меню входа на пульте дистан<br>источников Input (Вход).

#### Воспроизведение по разделу или номеру дорожки

- Для выбора седьмой дорожки нажмите кнопку [7].
- Для выбора 16-ой дорожки нажмите кнопку [1] и затем [6] в быстрой последовательности.

Примечание: Некоторые диски DVD-Audio и Blu-ray могут не допускать непосредственного выбора разделов.

#### Go To (Перейти)

Один раз нажмите кнопку Go To (Перейти) на пульте дистанционного управления для доступа к Time Search (Поиск по времени) и введите требуемое время с начала диска в виде Ч:ММ:СС (Часы, Минуты, Секунды), используя шифровые клавиши или кнопки навигации<br>(▲ ▼ ♦ ▶). Нажмите два раза для доступа к Chapter Time Selection (Выбор времени раздела) и введите требуемое время с начала раздела. Нажмите три раза для доступа к информации дисплея.

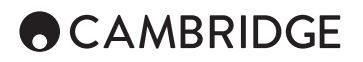

#### Разрешение выхода

Если вы хотите изменить разрешение выхода, вы можете сделать это, нажав кнопку Res (Разрешение) на пульте дистанционного управления. Имеются следующие разрешения выхода:

Выход PAL через HDMI 1 или 2 – 4kx2k, Auto (Авто), 1080p, 1080i, 720p, 576p, 576i, Source Direct (Разрешение источника).

Выход NTSC через HDMI 1 или 2 – 4kx2k, Auto (Авто), 1080p, 1080i, 720p, 480p, 480i, Source Direct (Разрешение источника).

Примечание: Если вы не можете получить изображение, подключите проигрыватель к телевизору с использованием выхода композитного видео, затем используйте меню Setup (Настройка) для регулирования настроек проигрывателя.

#### Режим чистого аудио

- 1. Нажмите кнопку Pure Audio (Чистое аудио) на пульте дистанционного управления для отключения видео и входа в режим Pure Audio (Чистое аудио). Выход видео будет отключен.
- 2. Нажмите кнопку Pure Audio (Чистое аудио) еще раз для возобновления видео и отмены режима Pure Audio (Чистое аудио).

#### Воспроизведение в произвольном порядке

При воспроизведении диска CD или SACD нажмите синюю кнопку на пульте дистанционного управления для включения режимов воспроизведения в произвольном и случайном порядке. Каждое нажатие на синюю кнопку переключает режим воспроизведения в следующей последовательности: Произвольный, Случайный и Нормальный порядок.

#### Подключение дисковода USB

Проигрыватель CXU имеет три порта USB 2.0 - один расположен на лицевой и два на задней стороне устройства. Вы можете подключать дисковод USB с файлами цифровой музыки, фильмами и фотографиями в любой порт USB. Дисководы USB должны быть отформатированы в соответствии с файловой системой FAT, FAT32 или NTFS.

## Использование главного меню

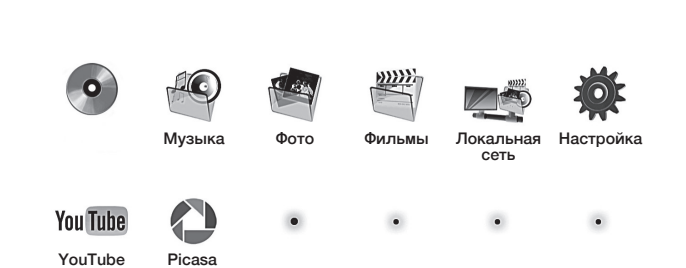

**A** CAMBRIDGE

Примечание: Потоковые сервисы обычно являются региональными, поэтому наличие сервисов варьируется в зависимости от страны.

#### Воспроизведение музыкальных файлов

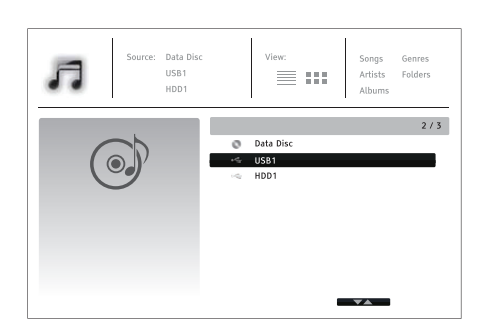

Выберите "Data Disc" (Диск с данными) или устройство USB, которое содержит музыкальные файлы. Проигрывателю потребуется некоторое время для считывания диска, списка папок и музыкальных файлов.

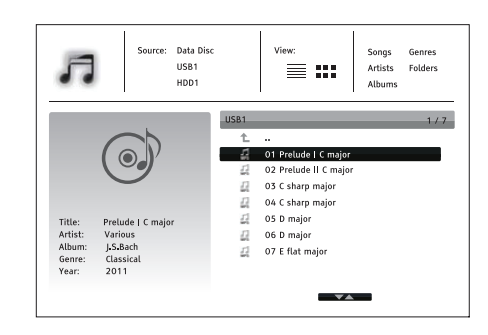

В обозревателе музыки используйте кнопку ▲/▼ для перемещения<br>курсора и выбора музыкальных файлов. Нажмите Enter или кнопку ▶ для начала воспроизведения.

При отображении на экране сообщения Now Playing (Воспроизводится сейчас) доступны следующие действия:

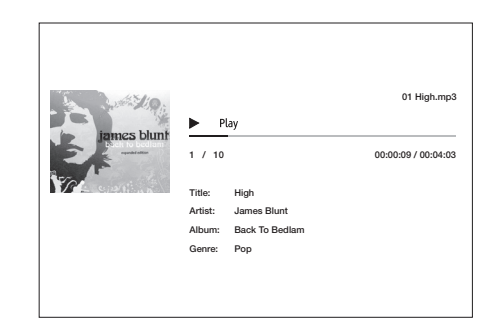

Управление нормальным воспроизведением  $- \rightarrow$ ,  $\blacksquare$ ,  $\blacksquare$ ,  $\blacksquare$ ,  $\blacktriangleleft$ ,  $\blacktriangleleft$ ,

Специальные режимы воспроизведения – Повтор, В произвольном/ случайном порядке (кнопка синего цвета).

Возврат в обозреватель без остановки музыки: Нажмите кнопку Return (Возврат).

Остановка воспроизведения и возврат в обозреватель: Один раз нажмите кнопку ■.

## Воспроизведение фильмов

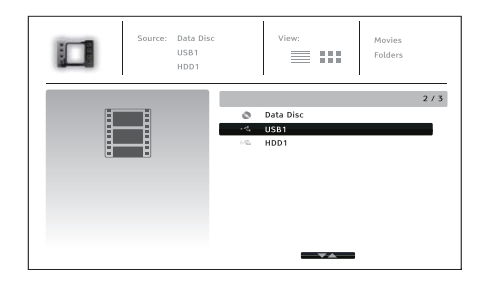

Выберите Data Disc (Диск с данными) или устройство USB, которое содержит файлы фильмов. Проигрывателю потребуется некоторое время для считывания носителя, списка папок и файлов фильмов.

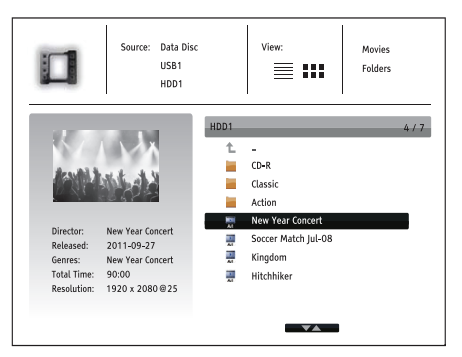

В обозревателе фильмов используйте кнопки ▲/▼ для перемещения курсора и выбора файла с фильмом. Нажмите Enter или кнопки ▶ для<br>начала воспроизведения.Просмотр файлов с фотографиями

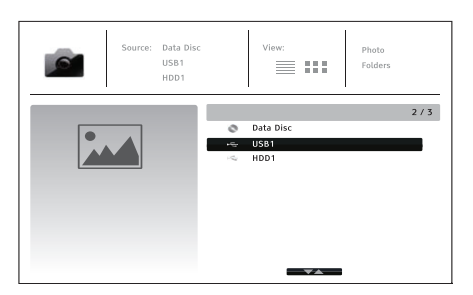

Выберите Data Disc (Диск с данными) или устройство USB, которое содержит файлы фотографий. Проигрывателю потребуется некоторое время для считывания носителя, списка папок и файлов фотографий.

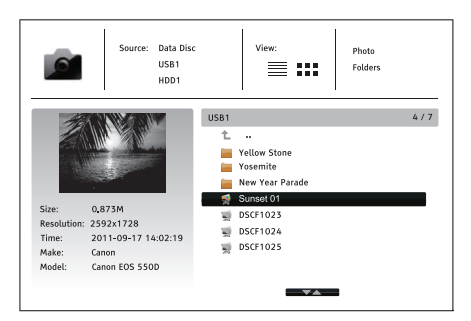

В обозревателе фотографий используйте кнопку ▲ / ▼ для перемещения курсора и выбора файлов фотографий. Нажмите Enter или кнопку ▶ для воспроизведения фотографий в виде полноэкранного слайд-шоу.

Нажмите кнопку Options (Опции) для доступа к таким функциям как Image Zooming (Масштабирование изображения) и Image Rotation (Поворот изображения).

## Setup menu (Меню настройки)

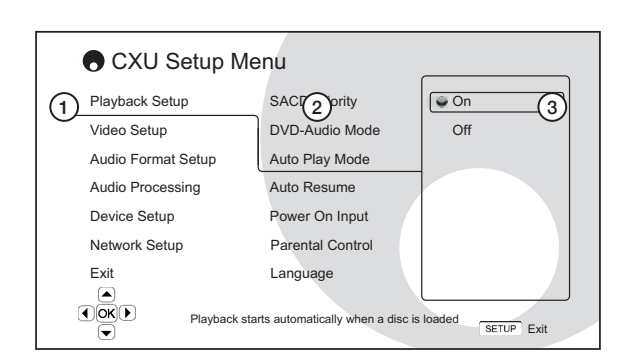

1. Раздел меню настройки – это самый верхний уровень меню.

2. Элемент меню – это регулируемый параметр, который появляется в центральном столбце меню настройки.

3. Выбор – это текущий цифровой или описательный элемент, который представляет собой сделанное изменение выбранного параметра.

Для дополнительной информации о меню настройки в справочном руководстве изделия и часто задаваемых вопросах обратитесь на наш web-сайт www.cambridgeaudio.com.

## Меню настройки воспроизведения

#### Parental control (Родительский контроль)

Этот параметр используется для установки рейтинга контроля для предотвращения просмотра несоответствующего контента детьми. Если вы еще не установки пароля родительского контроля, паролем по умолчанию является «0000».

#### Picture Adjustment (Настройка изображения)

Для использования настройки изображения нажмите кнопку меню настройки на пульте дистанционного управления для входа в меню настройки проигрывателя и затем выберите "Video Setup > Picture adjustment" (Настройка видео > Настройка изображения), затем выберите выход видео для настройки.

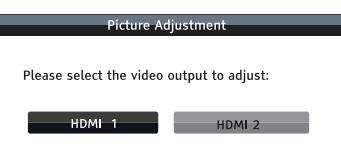

#### Меню для HDMI 1

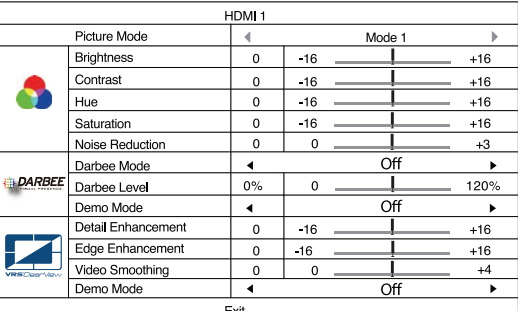

#### Меню для HDMI 2

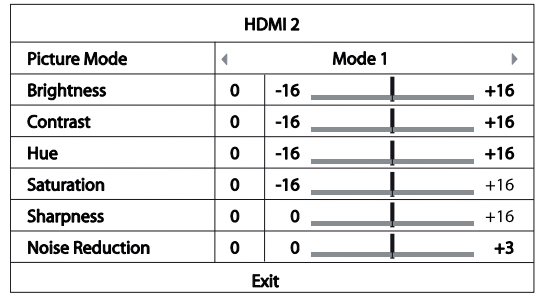

Для изменения параметра настройки изображения используйте кнопки навигации  $\rightarrow$   $\rightarrow$  4  $\rightarrow$  для выделения параметра и изменения его значения. Настройки Darbee могут быть выполнены раздельно для проигрывателя Blu-ray, переднего и заднего входов HDMI. Индивидуальные настройки Darbee будут сохранены для каждого из этих входов.

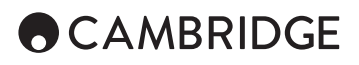

## Меню обработки аудио

#### Конфигурация колонок

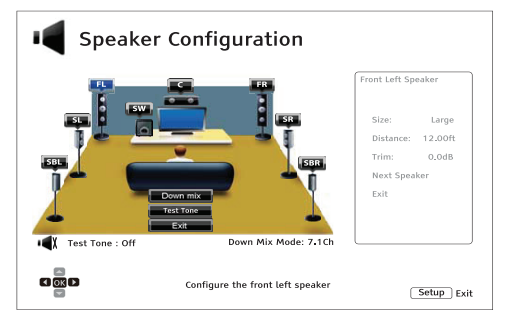

#### Режим понижающего микширования

Для изменения настройки понижающего микширования аудио нажмите кнопку Enter, когда курсор находится на опции «Down Mix» (Понижающее микширование).

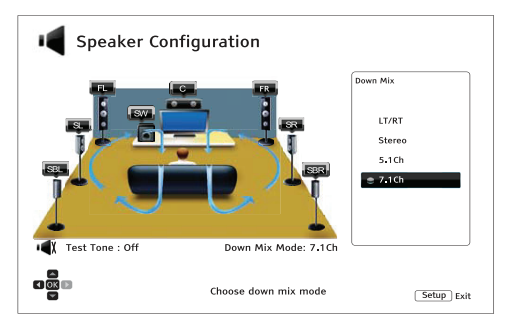

LT/RT – Левый суммарный / Правый суммарный. Центральный канал и каналы окружающего звучания декодируются и затем матрично кодируются в два фронтальных канала.

Стерео – В этом режиме многоканальное аудио подвергается понижающему микшированию до 2-канального стереофонического выхода.

5.1Ch – Этот режим обеспечивает декодированный аудиовыход в формате 5.1ch.

7.1Ch – Этот режим обеспечивает декодированный аудиовыход в формате 7.1ch.

#### Тестовый сигнал

Тестовые сигналы – это искусственно создаваемые звуки, которые используются для тестирования вашей акустической системы и определения возможных ошибок подключения.

#### Настройки колонок

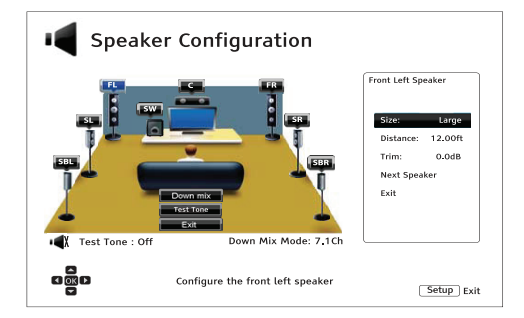

#### Size (Размер)

Large (Большие) – Низкие частоты проходят на колонки.Small (Маленькие) – Низкие частоты не проходят на колонки для уменьшения возможного искажения звука.

Off (Выкл) – Колонка для соответствующего положения отсутствует.

On (Вкл) (только для сабвуфера) – Указывает, что сабвуфер присутствует в системе.

#### Distance (Расстояние)

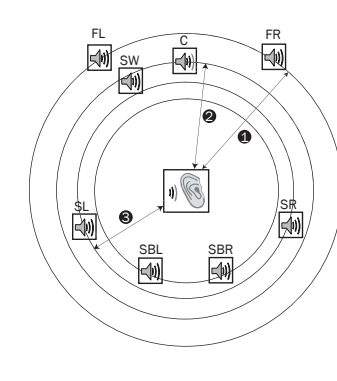

#### Расстояния:

1 – От слушателя до фронтальной колонки 2 – От слушателя до центральной колонки 3 – От слушателя до левой колонки окружающего звучания

Пиктограммы колонок:

FL – Фронтальная левая FR – Фронтальная правая C - Центральная SW - Сабвуфер SL – Окружающего звучания левая SR – Окружающего звучания правая SBL – Окружающего звучания задняя левая SBR - Окружающего звучания задняя правая

Измерьте расстояние от вашей точки прослушивания до соответствующей колонки и введите расстояние.

## Меню настройки устройства

#### Обновление аппаратного обеспечения

Через USB – Вы можете загрузить файлы аппаратного обеспечения с web-сайта Cambridge Audio на дисковод USB и затем использовать дисковод USB для обновления проигрывателя.

Через локальную сеть – вы можете обновить обеспечение проигрывателя непосредственно через Интернет.

#### Уведомление об аппаратном обеспечении

On (Вкл) (по умолчанию) – Проверка новых версий аппаратного обеспечение и уведомление пользователя о наличии новой версии. Требуется сетевое подключение.

Off (Выкл) – Автоматическая проверка новых версий аппаратного обеспечения не выполняется.

#### Режим ожидания

Energy Efficient (Экономия энергии) (по умолчанию) – Проигрыватель запускается медленнее, но потребляет в режиме ожидания только 0,5 Вт.

Quick Start (Быстрый запуск) – Проигрыватель запускается значительно быстрее, но потребляет больше энергии в режиме ожидания.

#### Автоматическое выключение питания

Автоматически выключает проигрыватель при отсутствии активности в течение 30 минут. Это позволяет экономить энергию и продлить срок службы проигрывателя.

On (Вкл) (по умолчанию) – Включение функции автоматического отключения питания.

Off (Выкл) – Отключение функции автоматического отключения питания.

#### Reset factory defaults (Сброс на заводские настройки)

Сброс всех настроек на заводские настройки по умолчанию.

## Меню настройки локальной сети

#### Подключение к Интернету

Ethernet (по умолчанию) – Подключение к Интернету через кабель<br>Ethernet.Wireless (Беспроводное) – Подключение к Интернету через<br>внешний беспроводной адаптер.Off (Выкл) – Доступ в Интернет запрещен.

#### Беспроводные настройки

Проигрыватель сначала будет осуществлять поиск последних успешных беспроводных настроек. При обнаружении появится следующее сообщение:

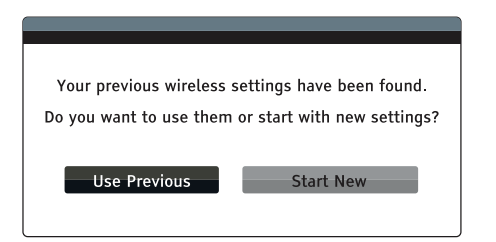

Use Previous (Использовать предыдущую) – Проигрыватель использует последние успешные беспроводные настройки.

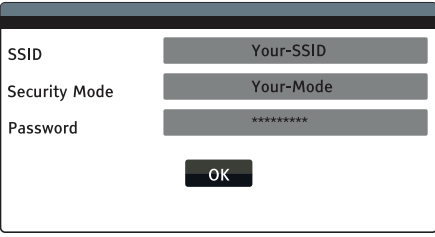

После этого будет выполнена проверка подключения, и результат будет показан на экране.

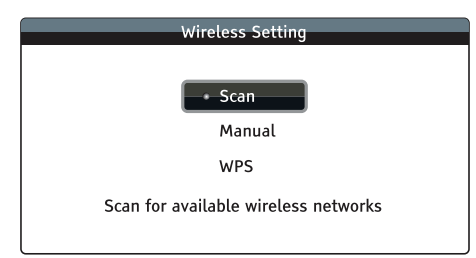

Start New (Запустить новую) – Запускает новую конфигурацию беспроводного соединения.

Scan (Сканировать) – Поиск имеющихся беспроводных сетей.

Manual (Вручную) – Ввод информации о беспроводной сети вручную.

WPS – Запуск настройки защищенной беспроводной сети Wi-Fi.

Cambridge Audio is a brand of Audio Partnership Plc Registered Office: Gallery Court, Hankey Place London SE1 4BB, United Kingdom Registered in England No. 2953313

www.cambridgeaudio.com

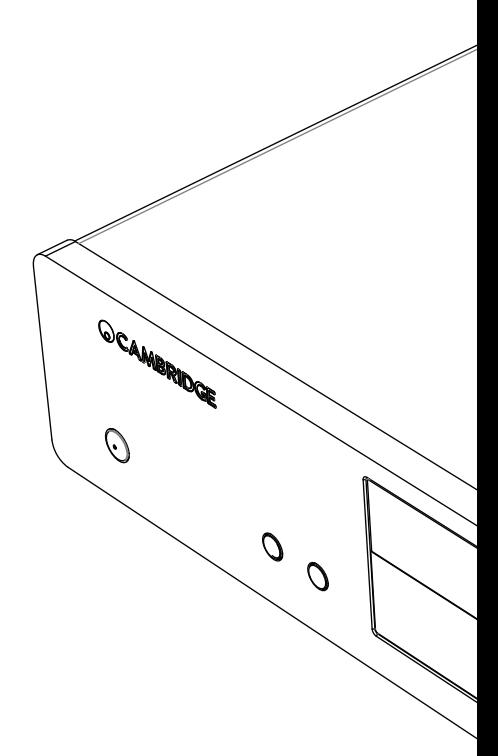

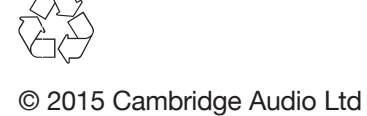

AP34295/1 AP34295/1